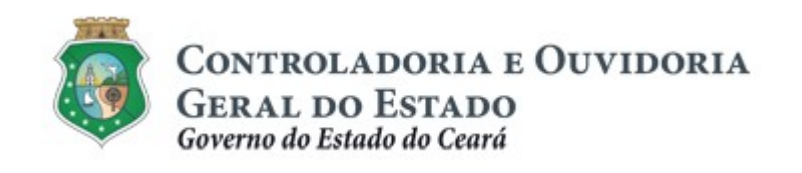

# GUIA PRÁTICO

# Perfis de Acesso ao Sistema Corporativo de Gestão de Parcerias - e-Parcerias

Dezembro de 2018

Controladoria e Ouvidoria Geral do Estado do Ceará - CGE Coordenadoria de Controle Interno Preventivo – COINP Célula de Gerenciamento de Riscos – CEGER

#### José Flávio Barbosa Jucá de Araújo

Secretário Chefe da Controladoria e Ouvidoria Geral do Estado

#### Antônio Marconi Lemos da Silva

Secretário Adjunto da Controladoria e Ouvidoria Geral do Estado

#### Kelly Cristina de Oliveira Barbosa

Coordenadora de Controle Interno Preventivo

#### Dimona Albuquerque Arraes Freire

Orientadora da Célula de Gerenciamento de Riscos

#### Rossana Maria Guerra Ludueña

Articuladora de Controle Interno Preventivo Responsável pela elaboração

Controladoria e Ouvidoria Geral do Estado do Ceará - CGE Coordenadoria de Controle Interno Preventivo - COINP Centro Administrativo Governador Virgílio Távora Av. Ministro José Américo, s/n - Ed. SEPLAG Cambeba - Fortaleza (CE) www.cge.ce.gov.br Fone: (85) 3101.3472 / 3101.3483 E-mail: convenios@cge.ce.gov.br

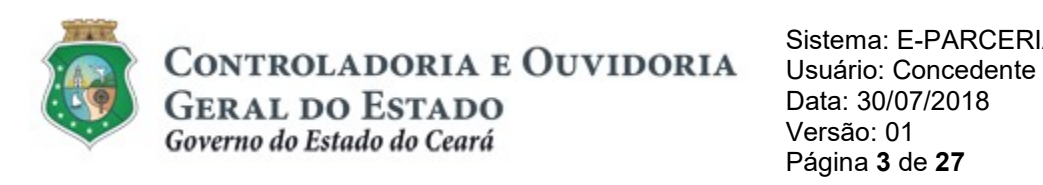

### INTRODUÇÃO

A transferência de recursos financeiros por meio de convênios, instrumentos congêneres, termo de colaboração e termo de fomento, estabelecida pela Lei Complementar nº 119/2012 (com nova redação pela Lei Complementar nº. 178/18), regulamentada pelo Decreto Estadual nº. 32.811, de 28/09/2018 e pelo Decreto Estadual nº. 32.810, de 28/09/2018, deverá obedecer às seguintes etapas:

- I. Divulgação de Programas;
- II. Cadastramento de Parceiros;
- III. Seleção;
- IV. Celebração do Instrumento;
- V. Execução;
- VI. Monitoramento (e Avaliação, para as Organizações da Sociedade Civil OSC);
- VII. Prestação de Contas.

Este documento foi elaborado com a finalidade de auxiliar o Concedente na definição dos perfis de acesso a serem solicitados, no sistema e-Parcerias, de acordo com as atividades a serem executadas, descritas por perfil de acesso.

#### ATENÇÃO!

A inserção de dados no e-Parcerias é de responsabilidade de cada um dos atores envolvidos, portanto, a senha de acesso às funcionalidades é pessoal e intransferível.

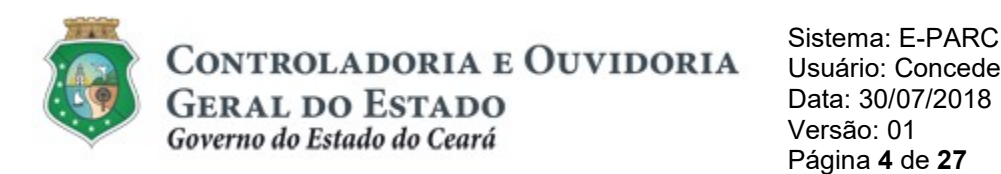

# SUMÁRIO

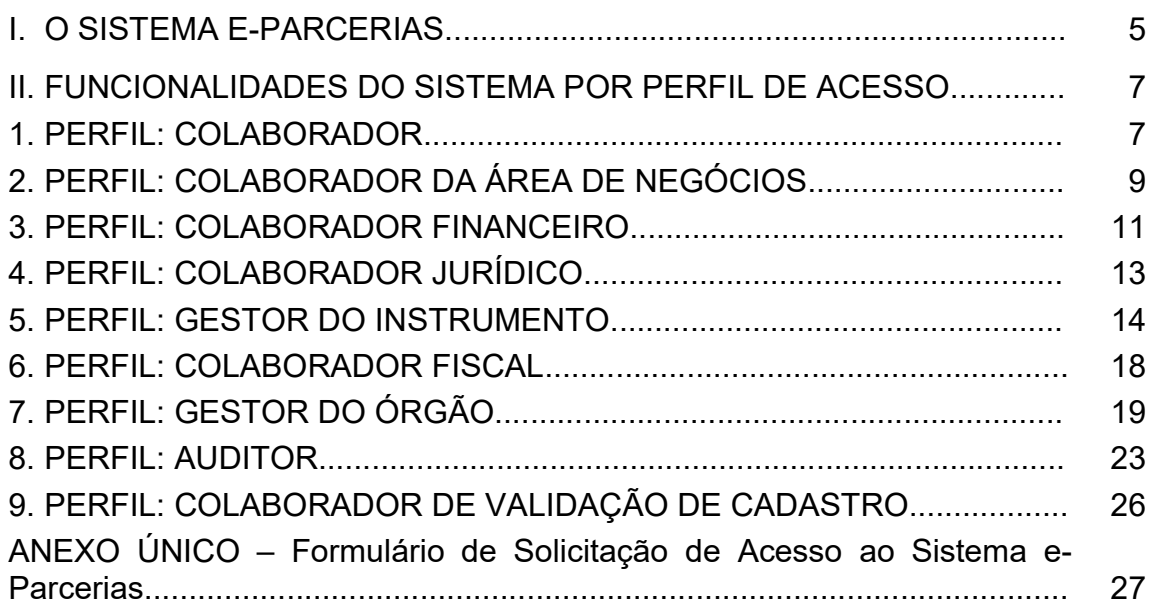

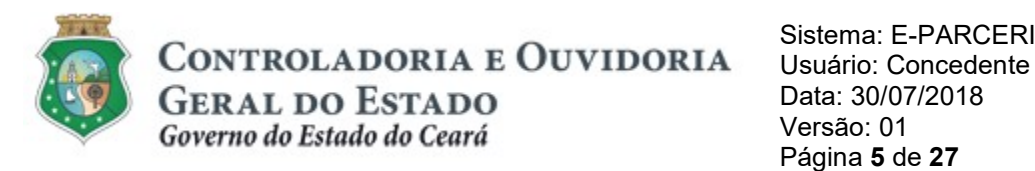

#### I - O SISTEMA E-PARCERIAS: PERFIS DE USUÁRIOS

O Sistema e-Parcerias é a ferramenta informatizada por meio da qual o processo de transferência de recursos financeiros é operacionalizado.

À luz do referido processo, que estabeleceu etapas e atividades e seus respectivos responsáveis, o e-Parcerias faz o controle da execução e do registro das referidas atividades através dos seguintes perfis de acesso: Colaborador; Colaborador da Área de Negócio; Colaborador Financeiro; Colaborador Jurídico; Colaborador Fiscal; Gestor do Instrumento; Gestor do Órgão, Auditor e Colaborador de Validação. Em seguida, serão descritas as permissões para cada perfil.

O acesso ao Sistema deverá ser solicitado pelos Órgãos e Entidades por meio do Formulário "Solicitação de Acesso ao Sistema Corporativo de Gestão de Parcerias – e-Parcerias" (Anexo ÚNICO deste documento) que deverá assinalar qual o perfil de usuário requerido. O referido formulário deverá ser encaminhado, via ofício, à Controladoria e Ouvidoria Geral do Estado (CGE) assinado por um representante da Gestão Superior do órgão ou entidade solicitante. O modelo do referido formulário encontra-se disponível no site da CGE, acessível através da página www.cge.ce.gov.br, clicando na aba "serviços", em seguida, em "e-Parcerias". O modelo encontra-se em "Manuais de Utilização" no item "Perfil de Acesso".

O cancelamento do acesso ou alteração do perfil é realizado também por meio de ofício à CGE, assinado por um representante da Gestão Superior do órgão ou entidade solicitante. Devem ser informados os mesmos dados requeridos para o primeiro acesso do usuário. No caso de alteração de perfil, indicar o novo perfil a ser disponibilizado.

Em tempo, atentamos para as seguintes regras de acesso:

1. Cada usuário (CPF) poderá solicitar apenas um perfil padrão (dentre: Colaborador, Colaborador da Área de Negócio, Colaborador Jurídico, Colaborador Financeiro, Colaborador Fiscal, Gestor do Instrumento, Gestor do Órgão, Auditor ou Colaborador de Validação de Cadastro), salvo as seguintes exceções:

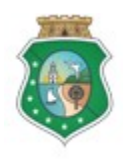

- a. O perfil de Colaborador de Validação de Cadastro, que permite exclusivamente a validação das atualizações cadastrais dos parceiros, poderá ser acumulado com qualquer outro perfil, exceto o perfil de Auditor;
- b. O perfil de Gestor do Instrumento poderá acumular com o perfil de Colaborador Fiscal, desde que seja para instrumentos diferentes. Além disso, o usuário que detenha esses dois perfis, ainda poderá acumular o perfil de Colaborador de Validação de Cadastro, se necessário.
- 2. O controle de acesso aos registros das parcerias é realizado com base no órgão ou entidade ao qual o servidor é vinculado, não sendo possível acessar informações de instrumentos dos demais órgãos e entidades;
- 3. Se necessário, o usuário poderá solicitar somente o perfil de Colaborador de Validação de Cadastro; e
- 4. O perfil "Auditor" é de uso exclusivo dos servidores da CGE e dos órgãos de Controle Externo.
- 5. O perfil "Gestor do Órgão" é de uso exclusivo dos ocupantes do núcleo gestor dos Órgãos e Entidades

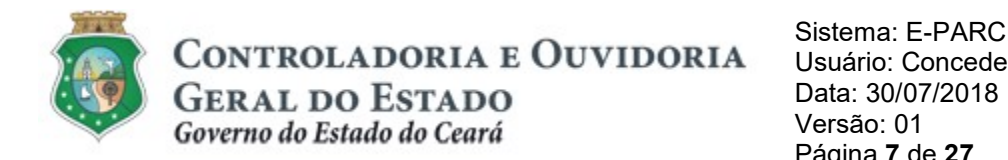

#### II - FUNCIONALIDADES DO SISTEMA POR PERFIL DE ACESSO:

#### 1. PERFIL: COLABORADOR

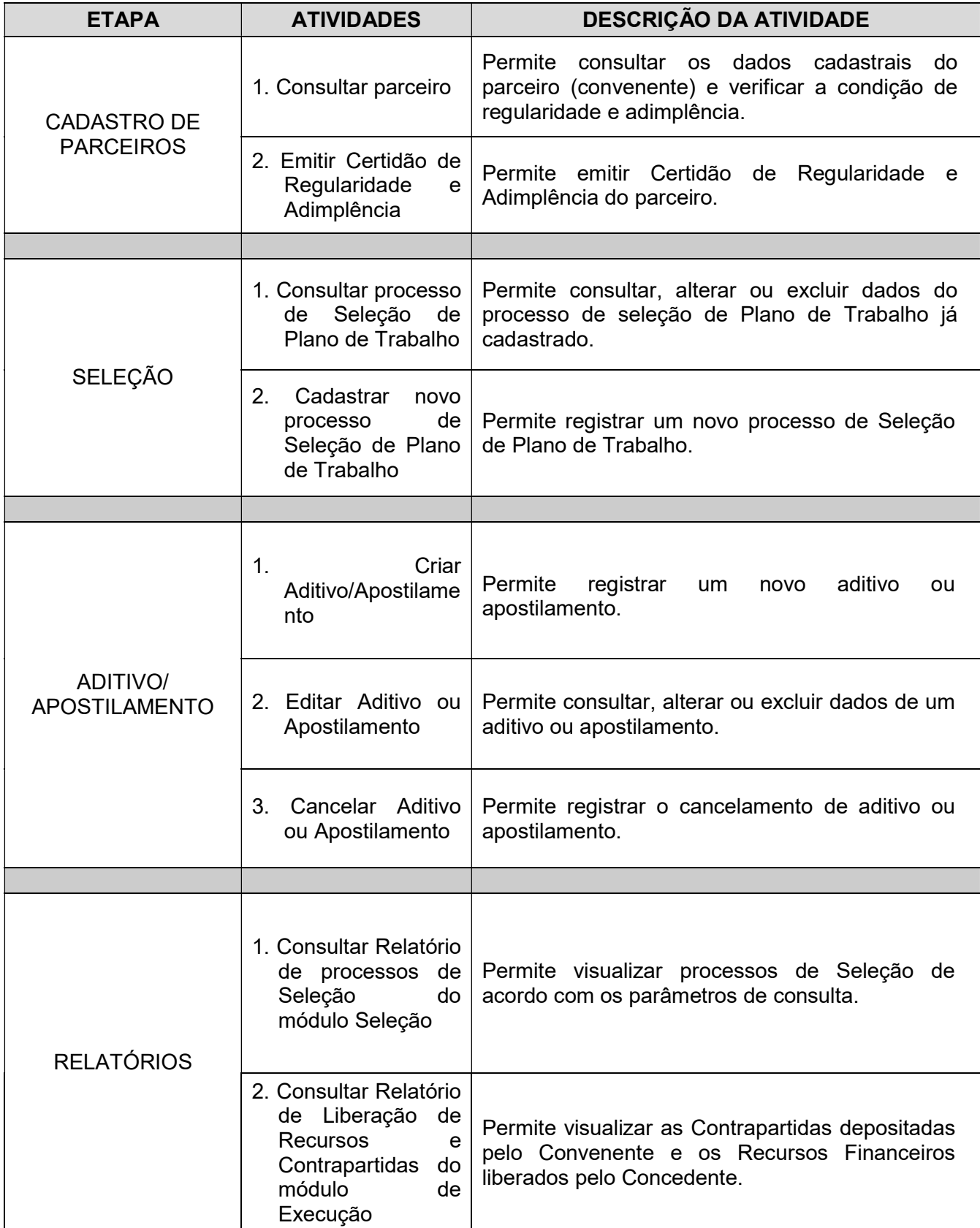

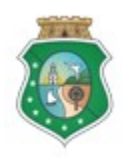

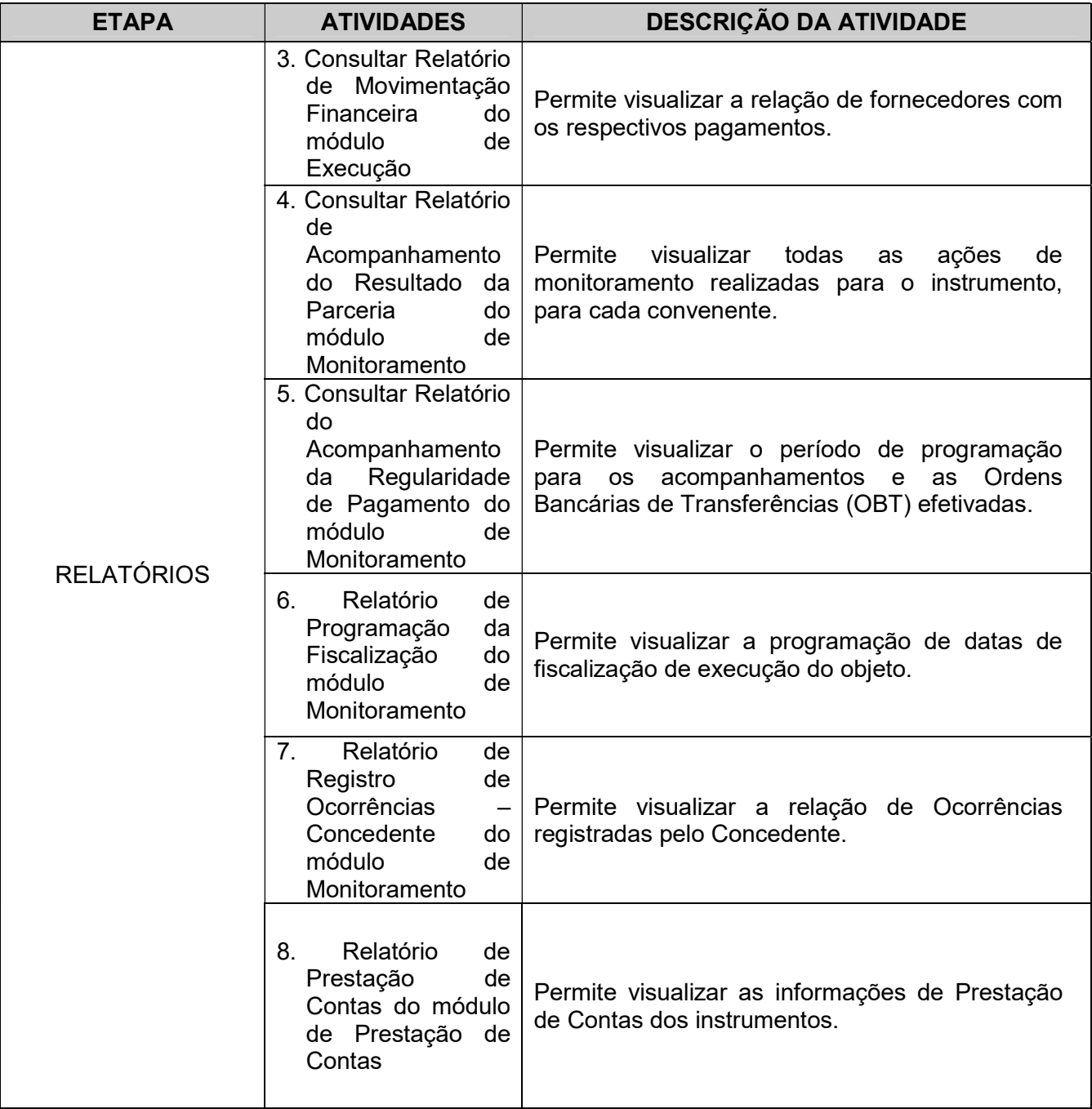

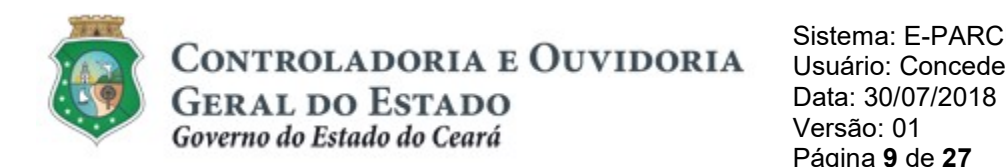

## 2. PERFIL: COLABORADOR DA ÁREA DE NEGÓCIOS

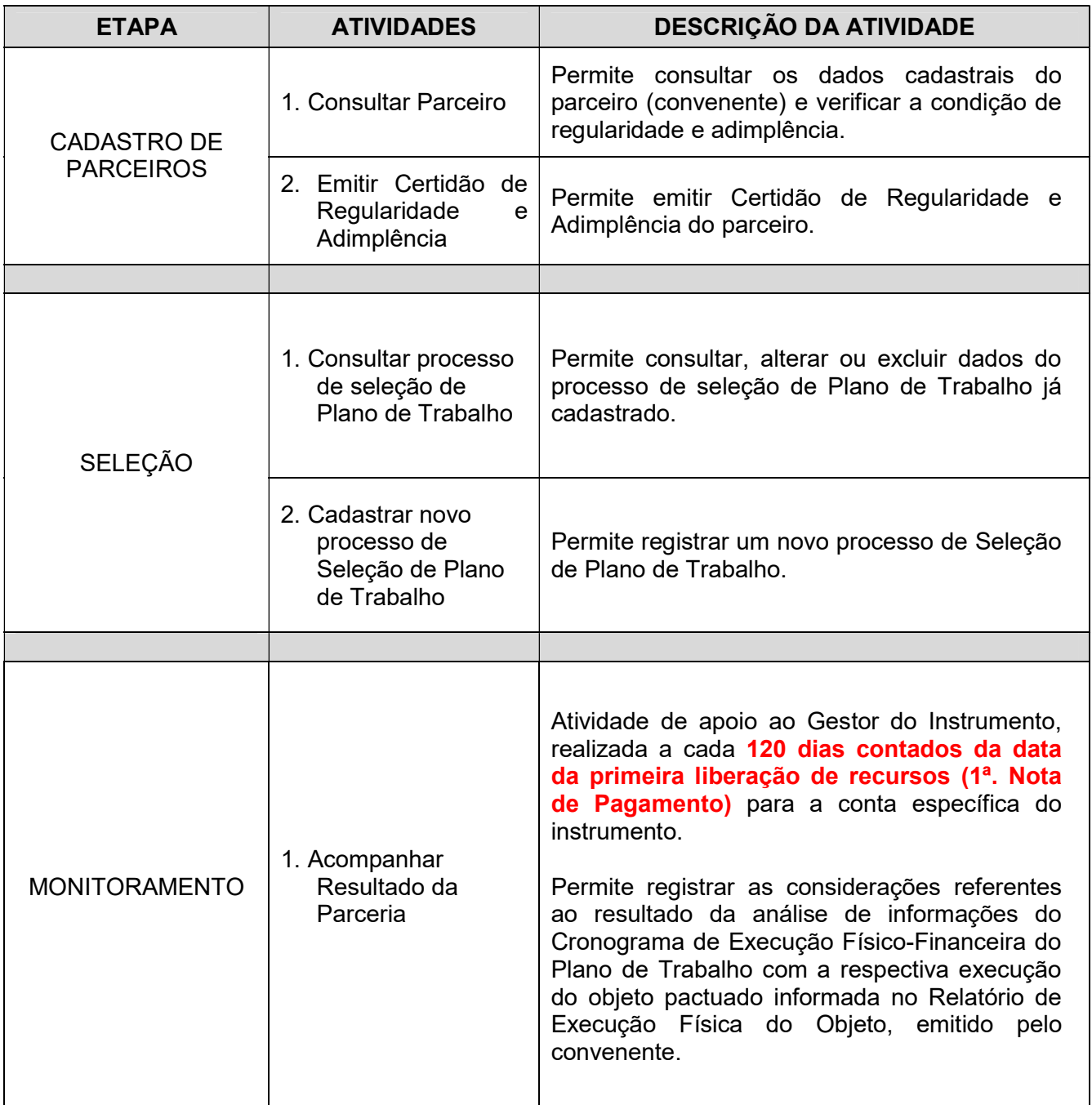

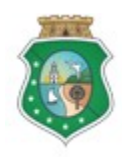

Sistema: E-PARC<br>
CONTROLADORIA E OUVIDORIA Usuário: Concedente GERAT DO ESTADO Data: 30/07/2018

Governo do Estado do Ceará Versão: 01

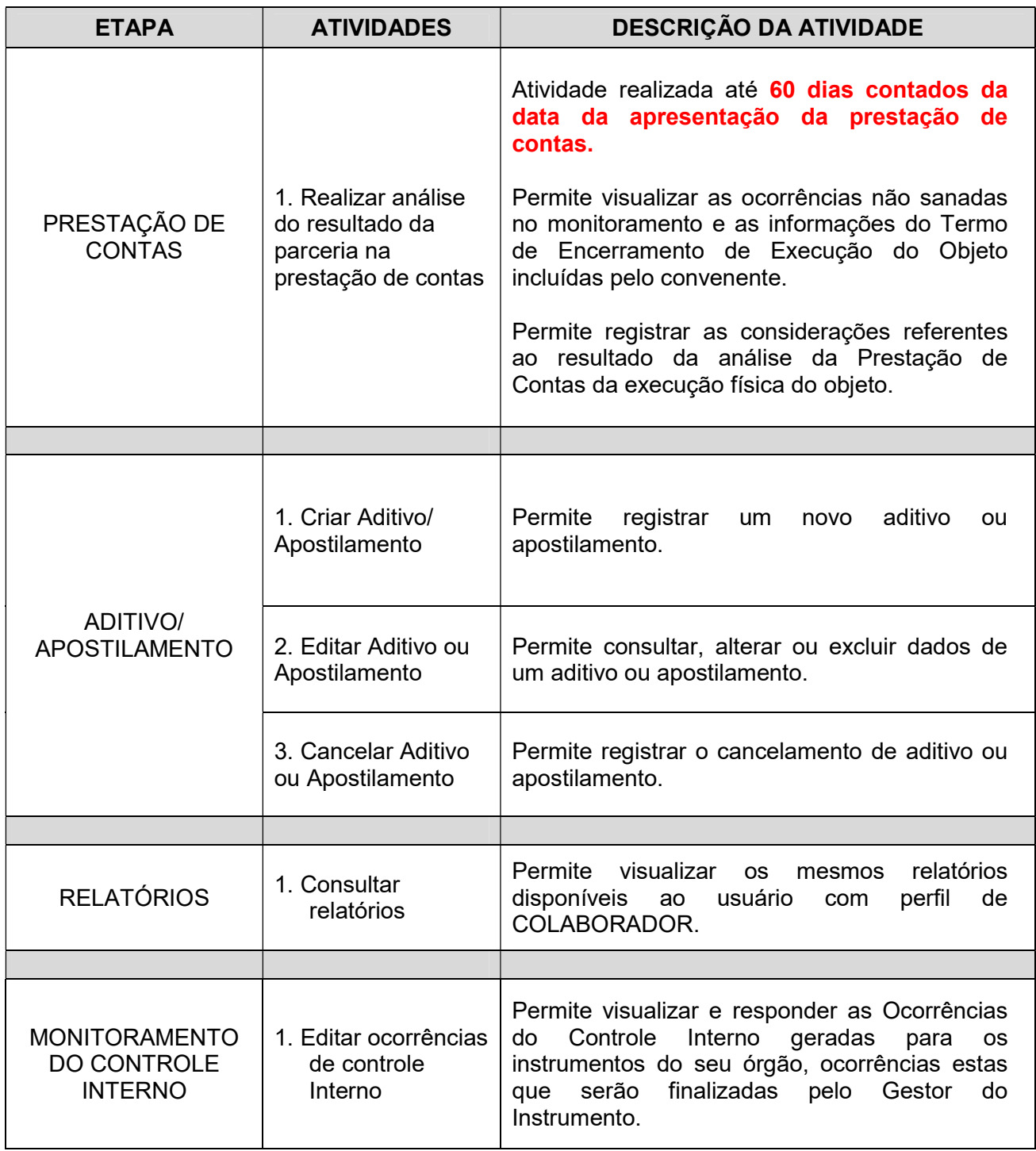

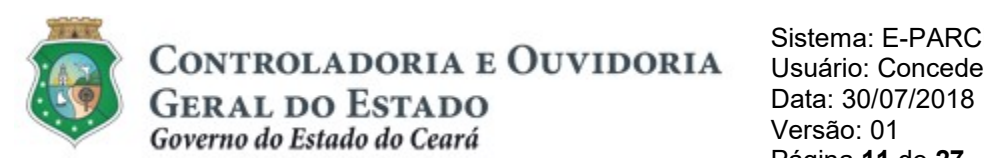

#### 3. PERFIL: COLABORADOR FINANCEIRO

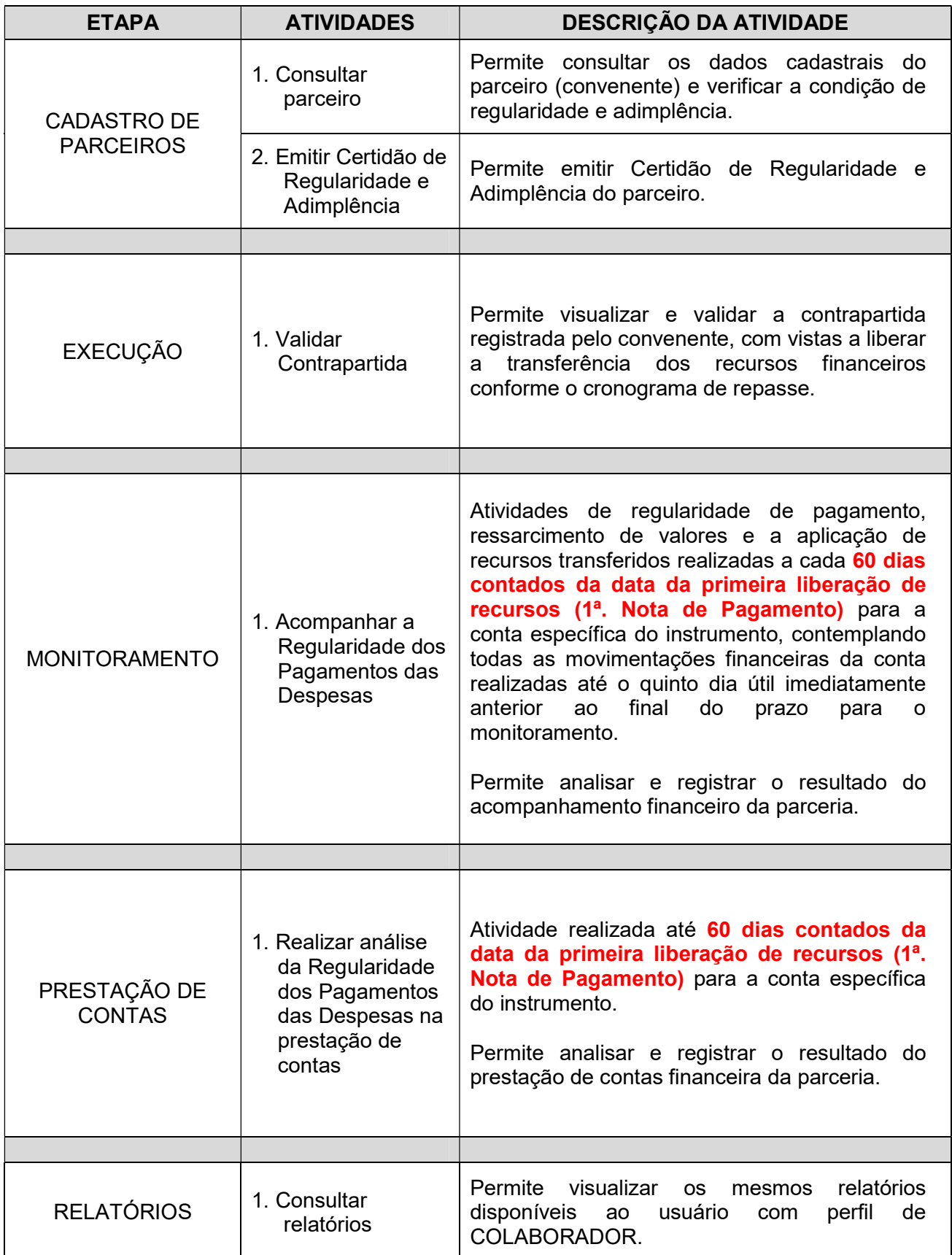

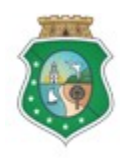

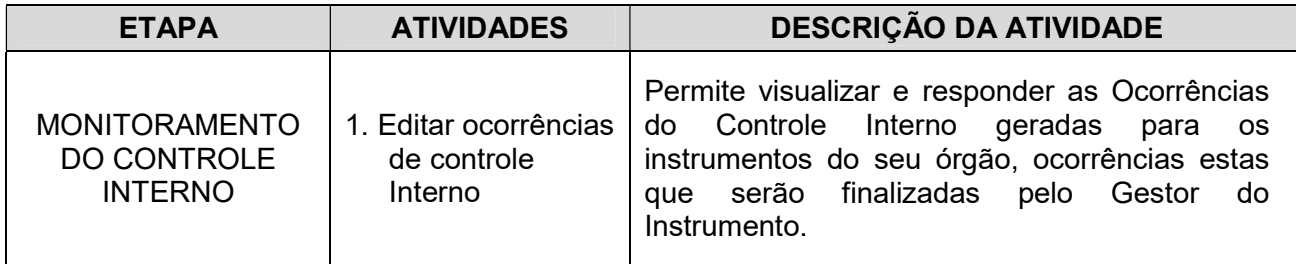

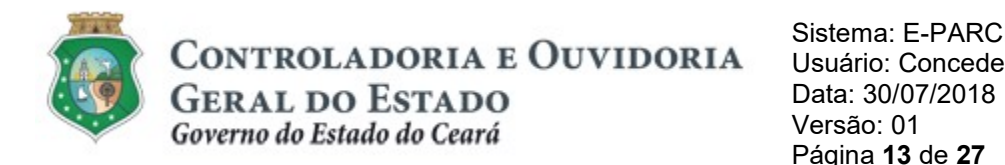

## 4. PERFIL: COLABORADOR JURÍDICO

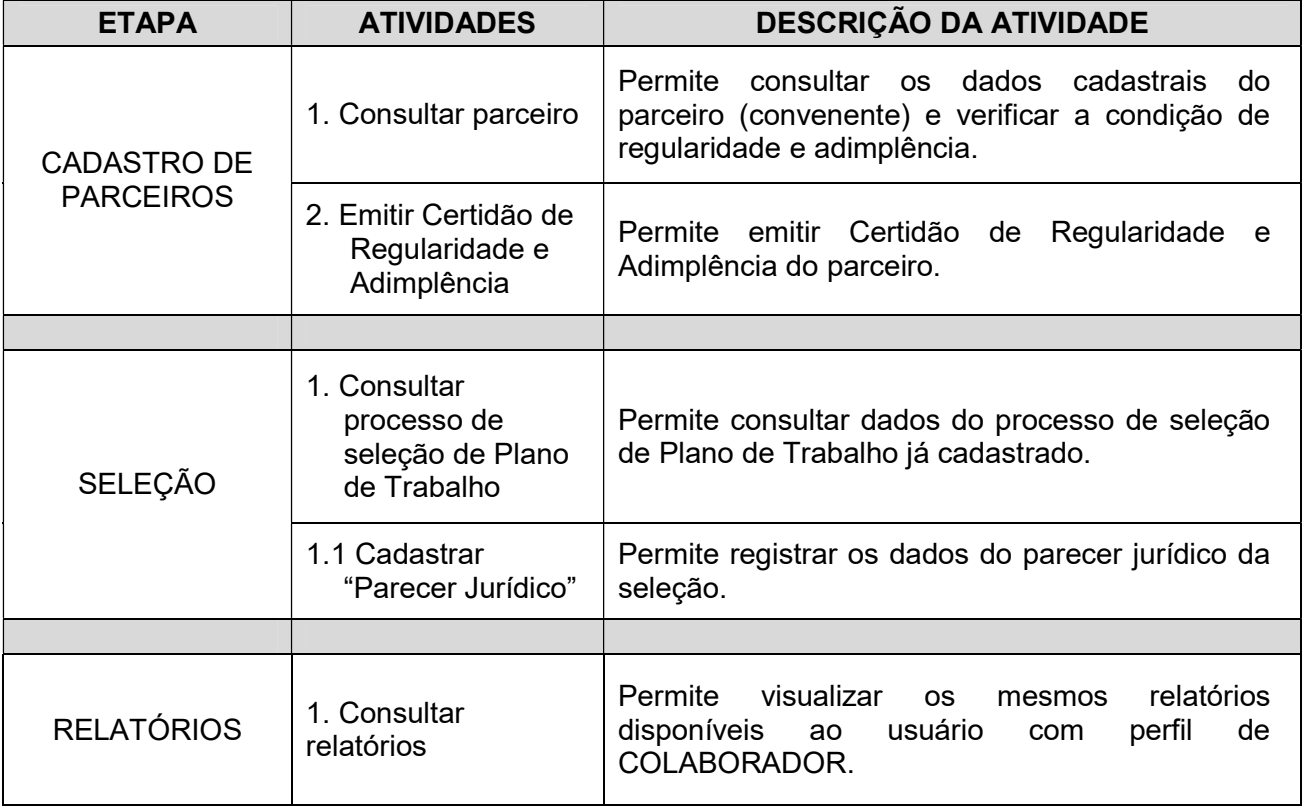

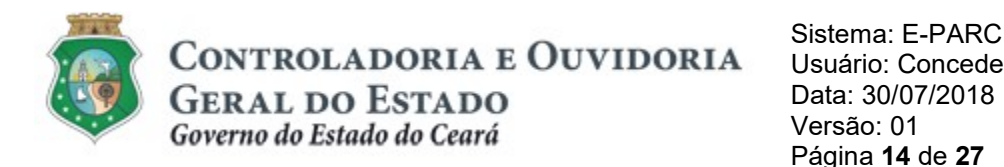

### 5. PERFIL: GESTOR DO INSTRUMENTO

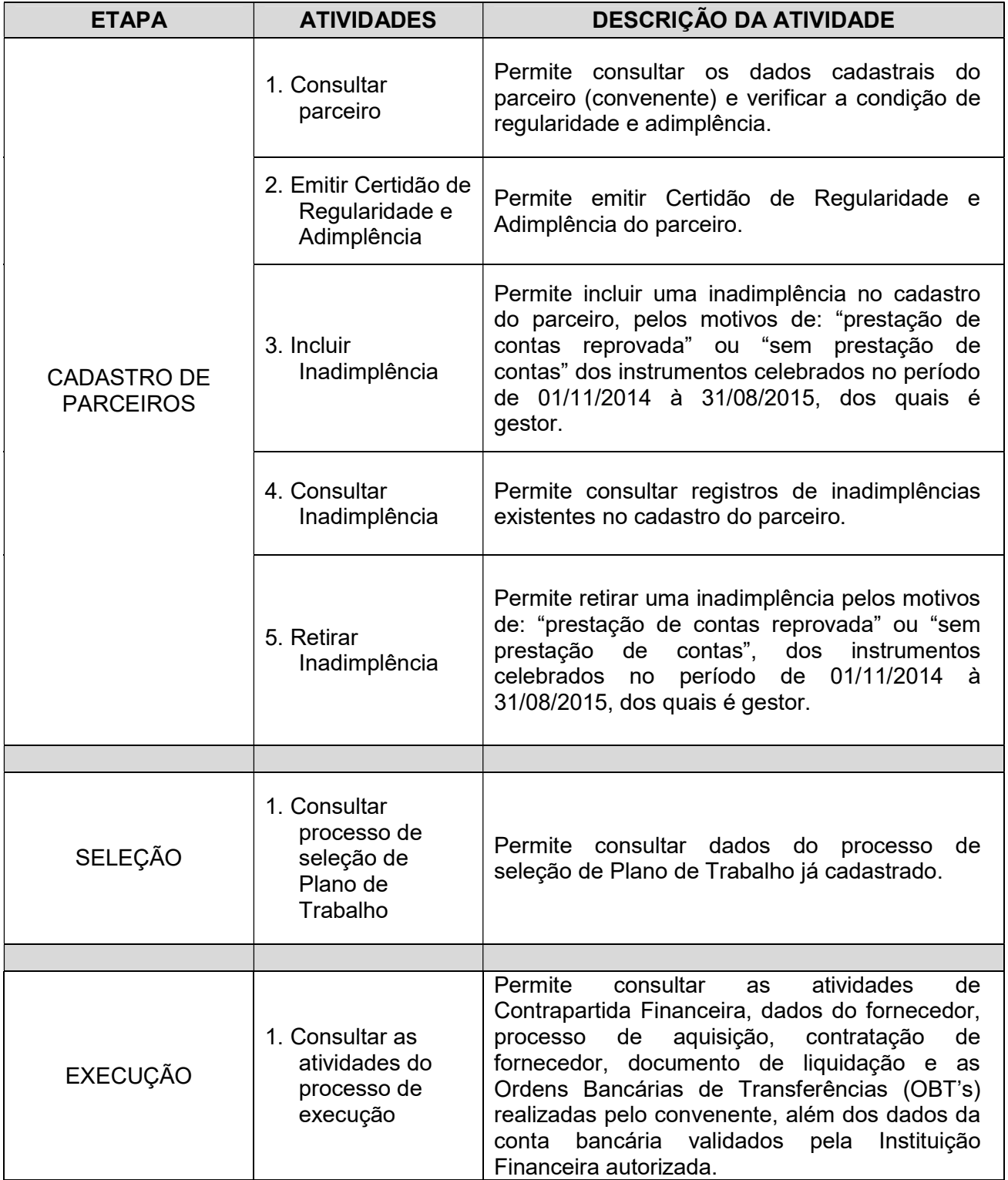

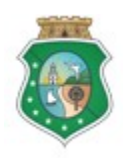

Sistema: E-PARC<br>
CONTROLADORIA E OUVIDORIA Usuário: Concedente GERAT DO ESTADO Data: 30/07/2018

Governo do Estado do Ceará Versão: 01

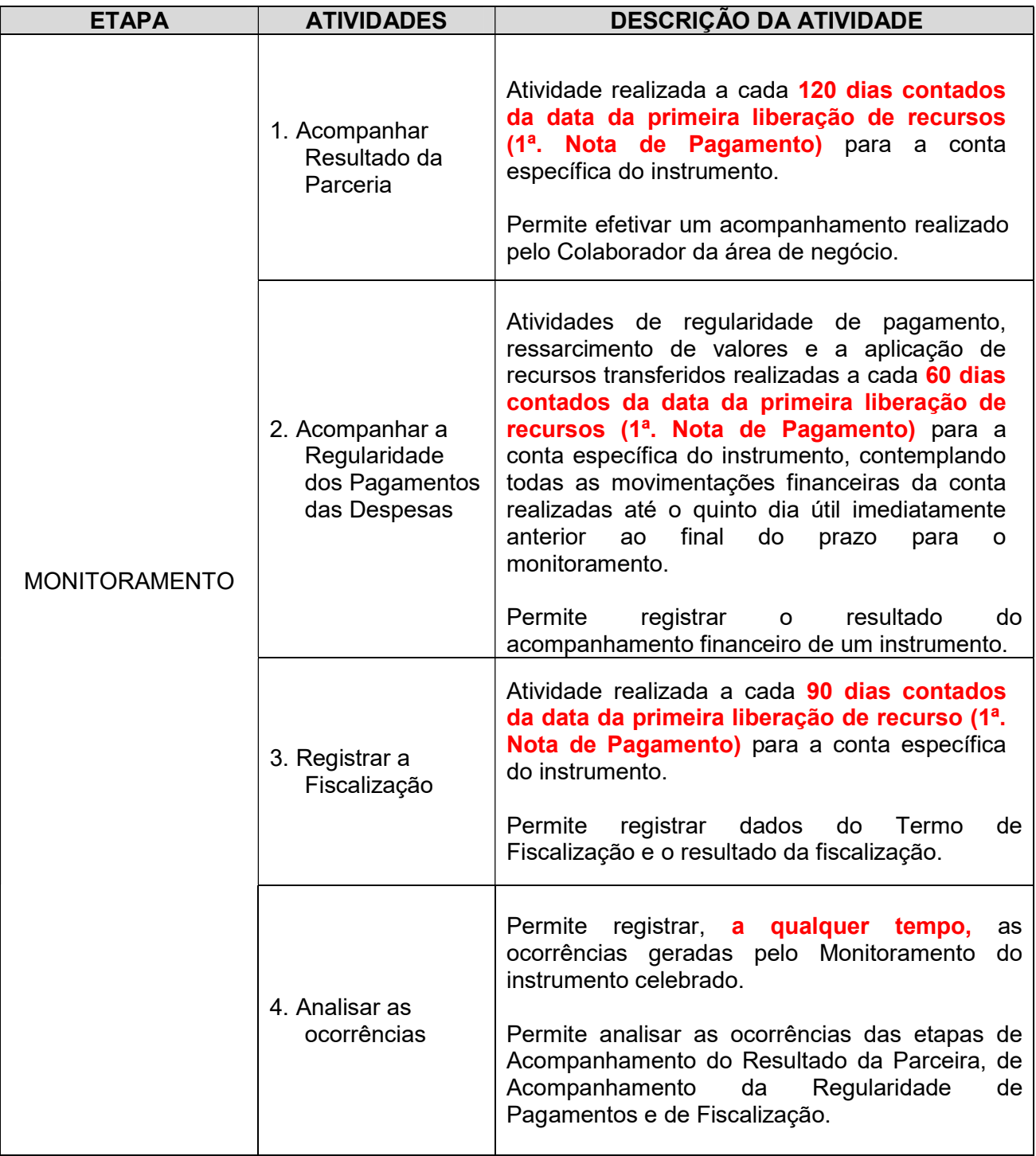

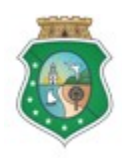

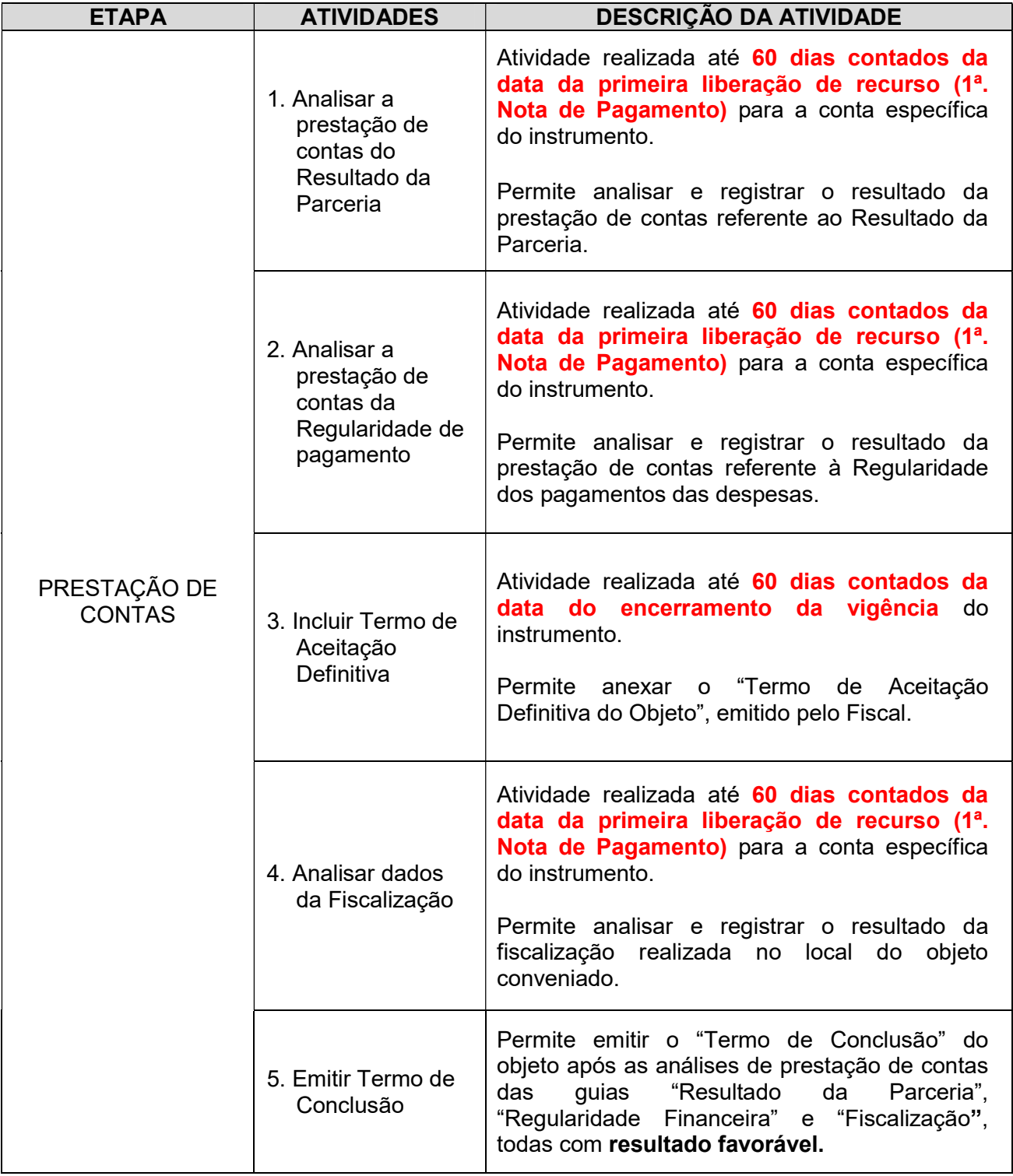

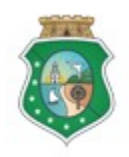

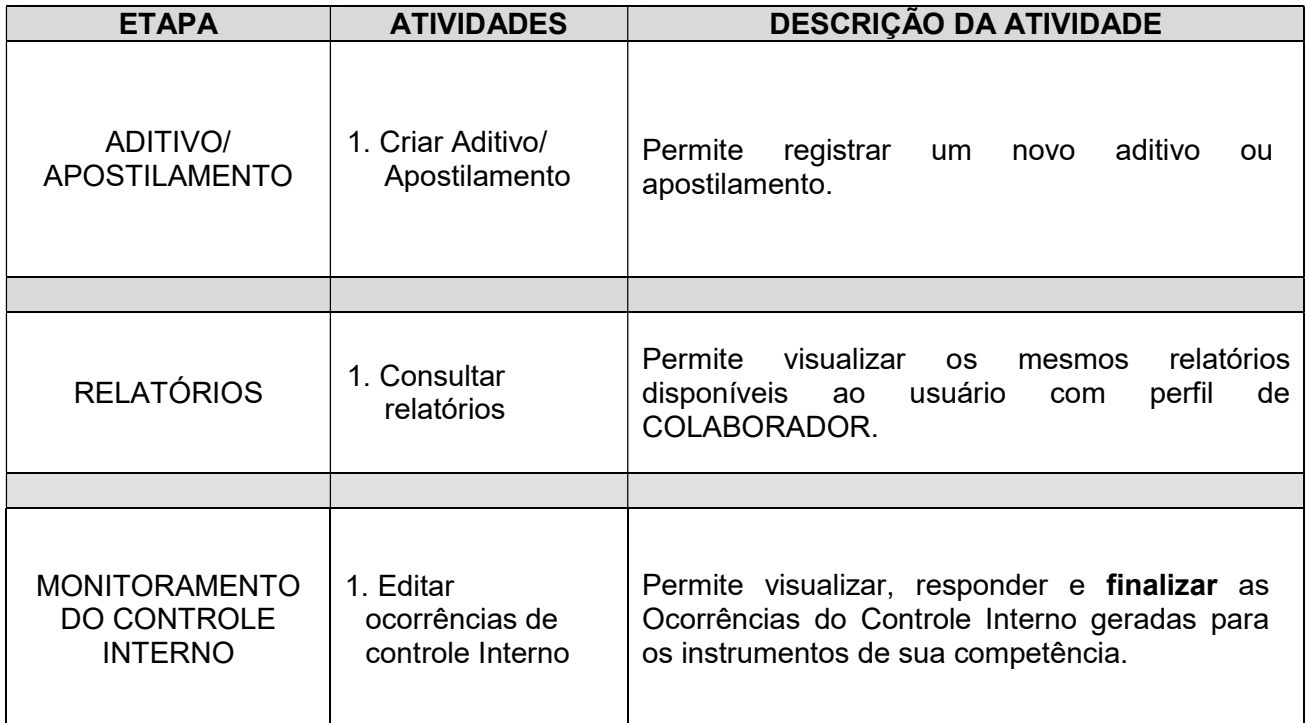

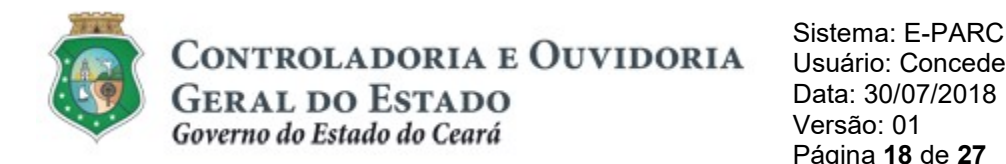

#### 6. PERFIL: COLABORADOR FISCAL

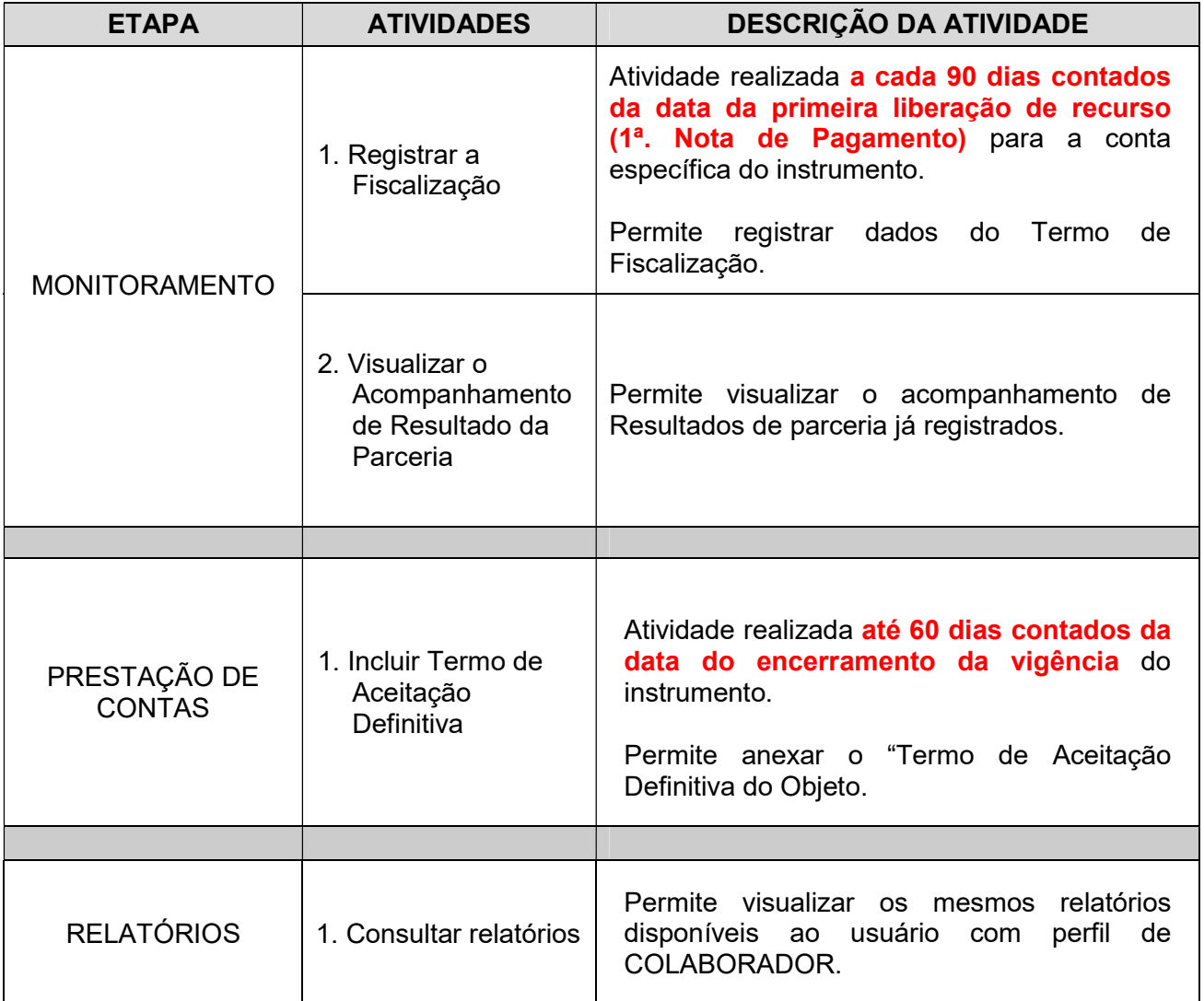

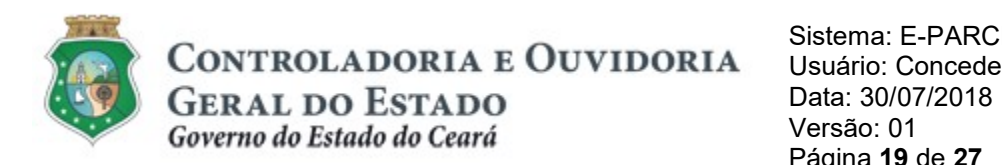

# 7. PERFIL: GESTOR DO ÓRGÃO

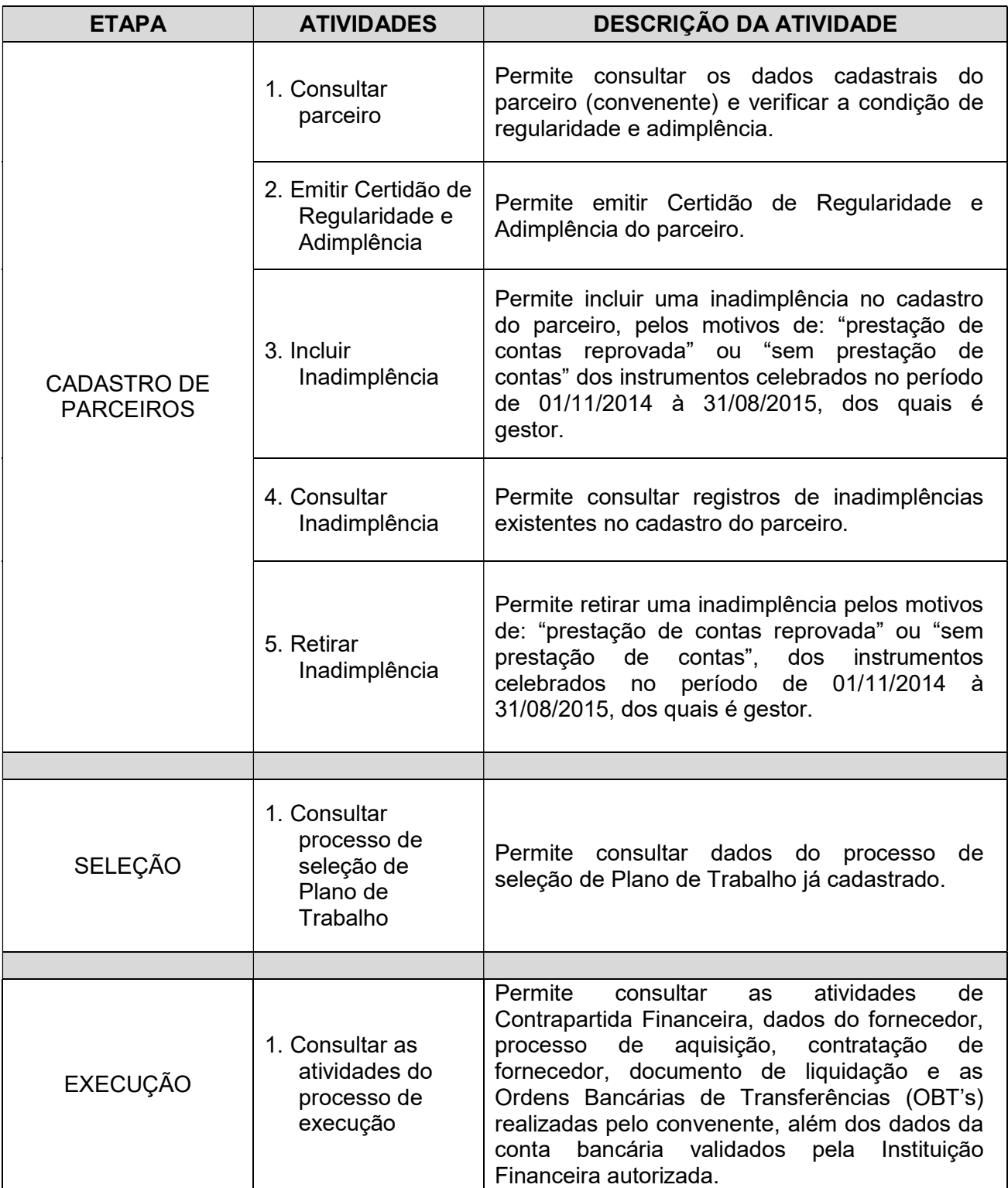

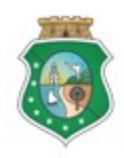

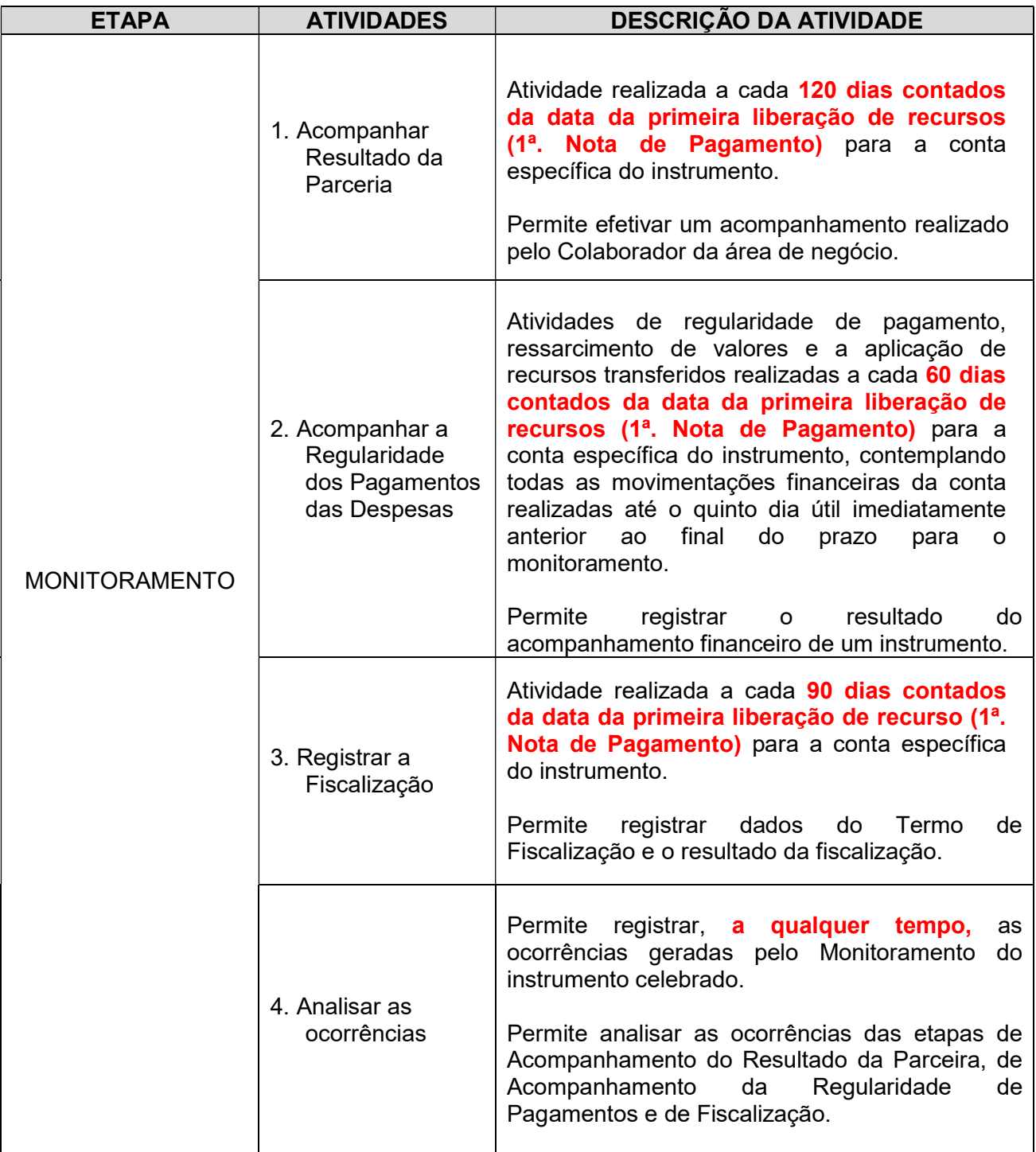

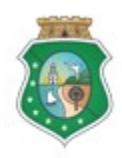

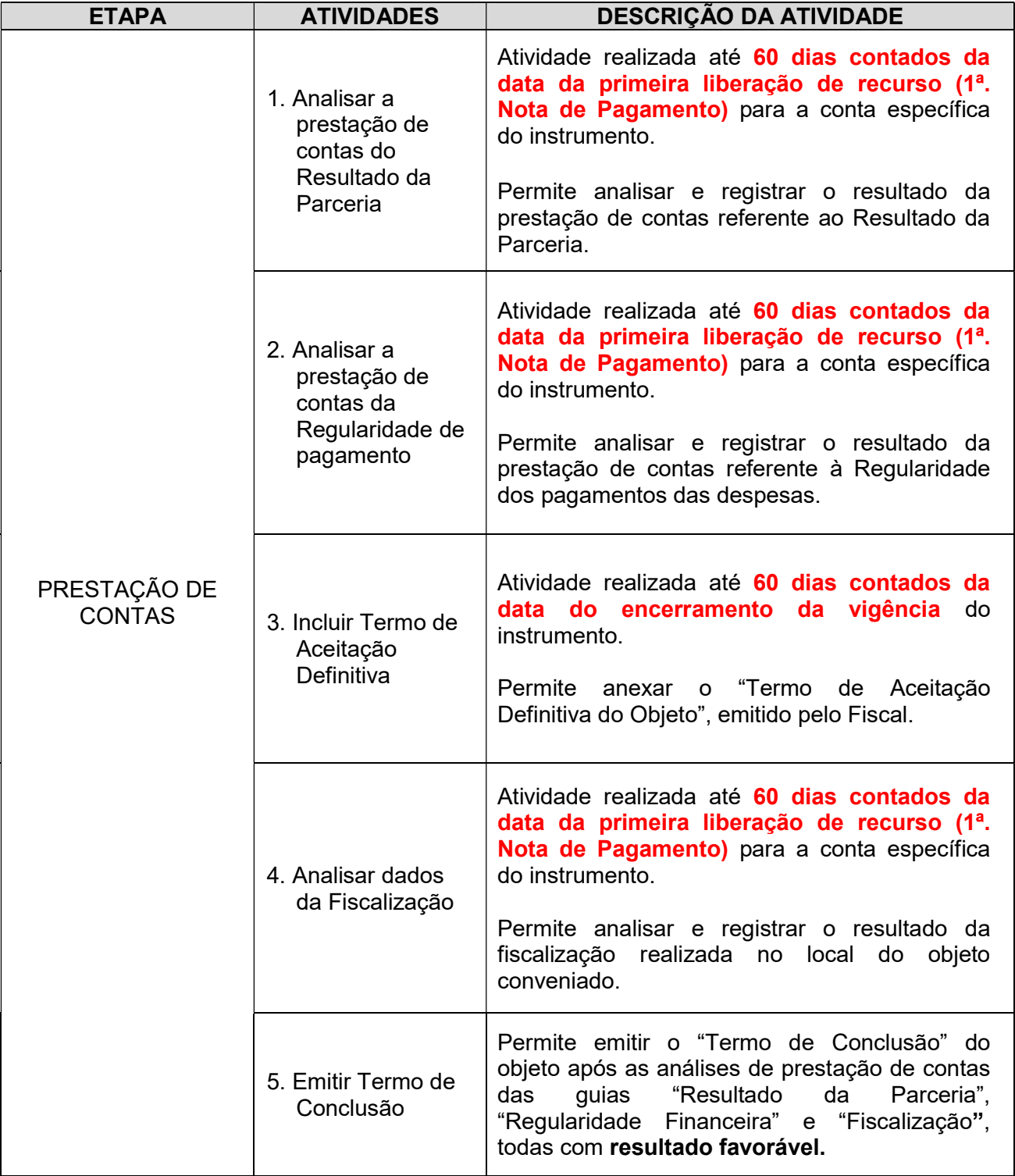

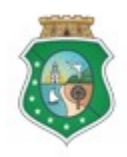

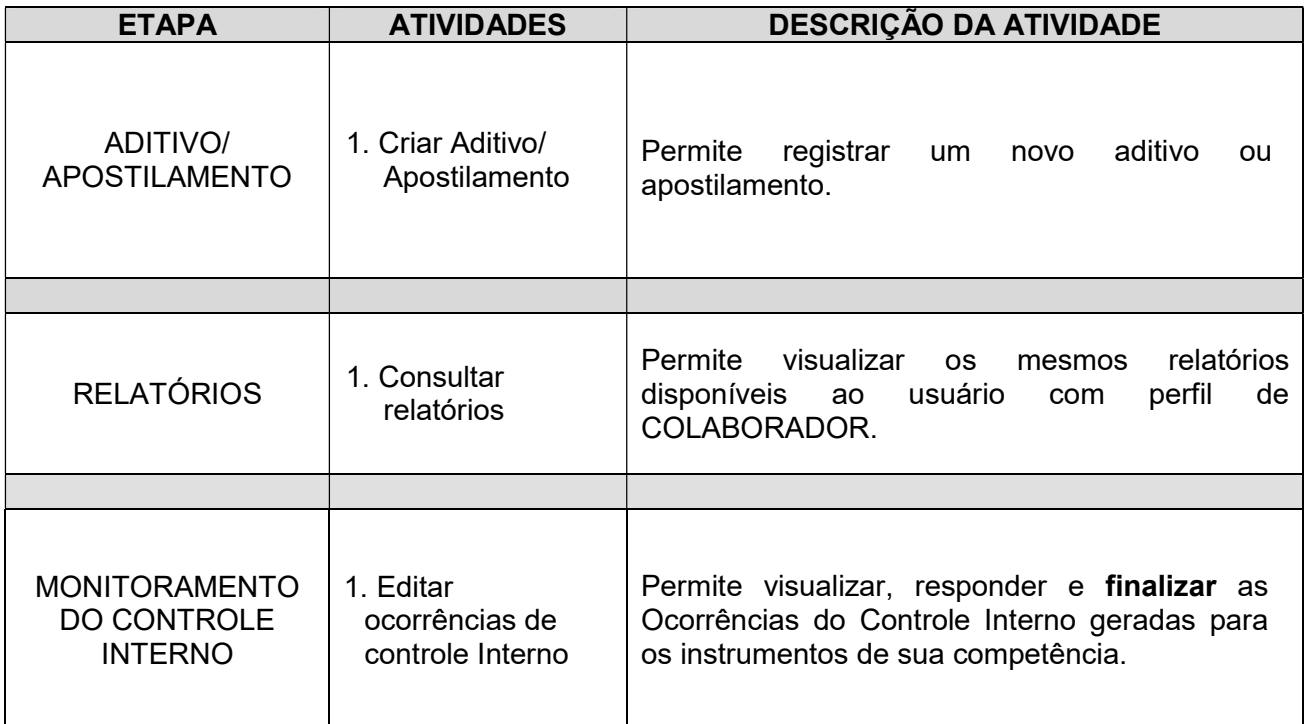

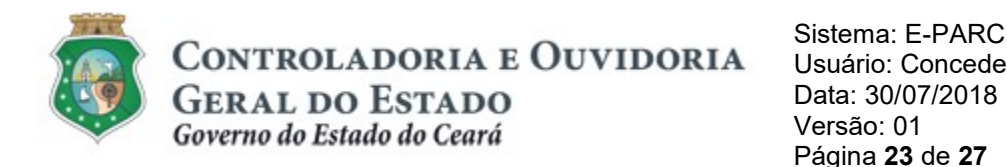

# 8. PERFIL: AUDITOR (consultas referentes a todos os órgãos/entidades do Estado)

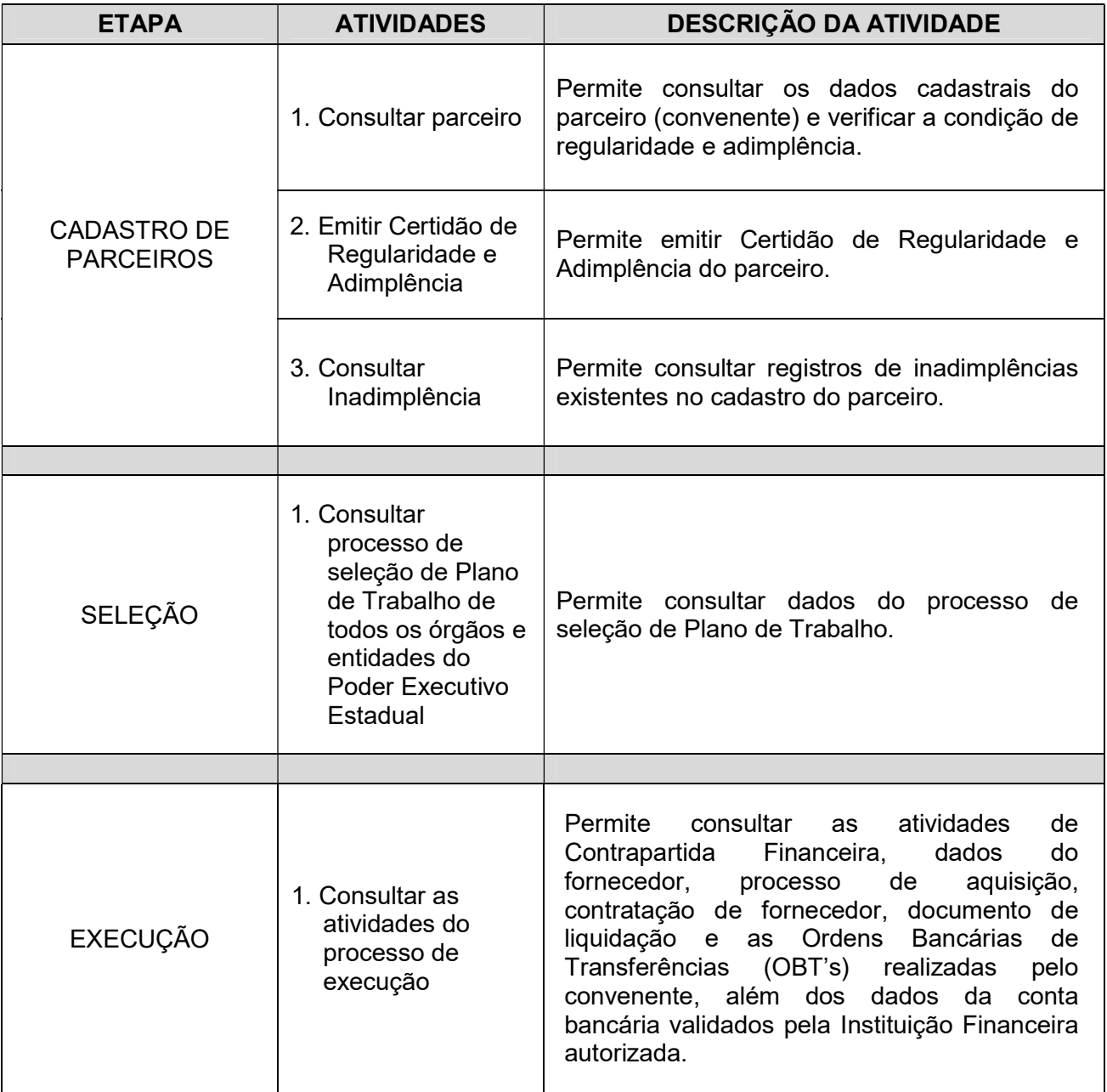

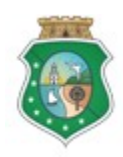

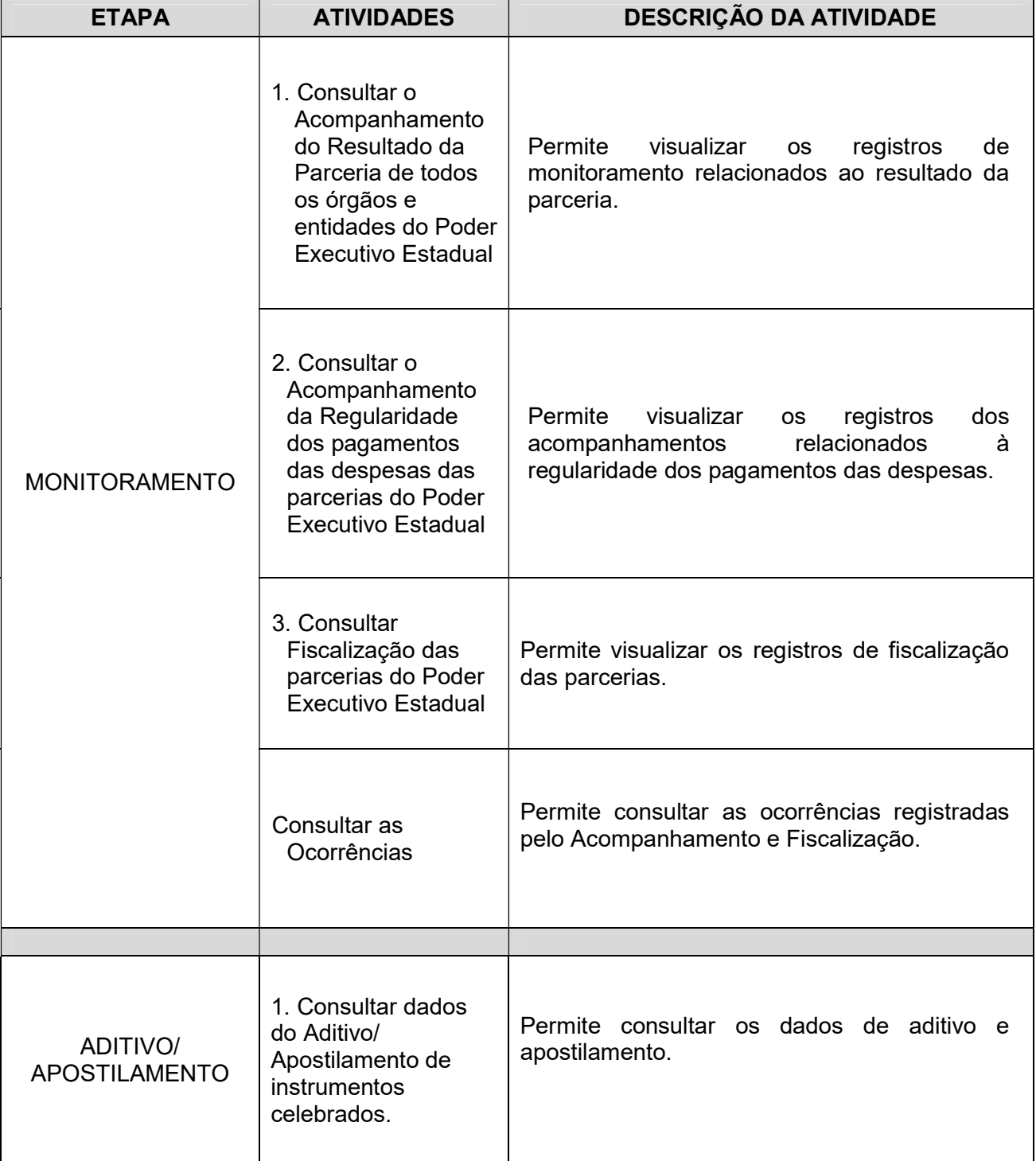

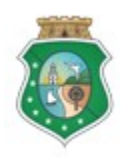

Sistema: E-PARC<br>
CONTROLADORIA E OUVIDORIA Usuário: Concedente GERAT DO ESTADO Data: 30/07/2018

#### Governo do Estado do Ceará Versão: 01

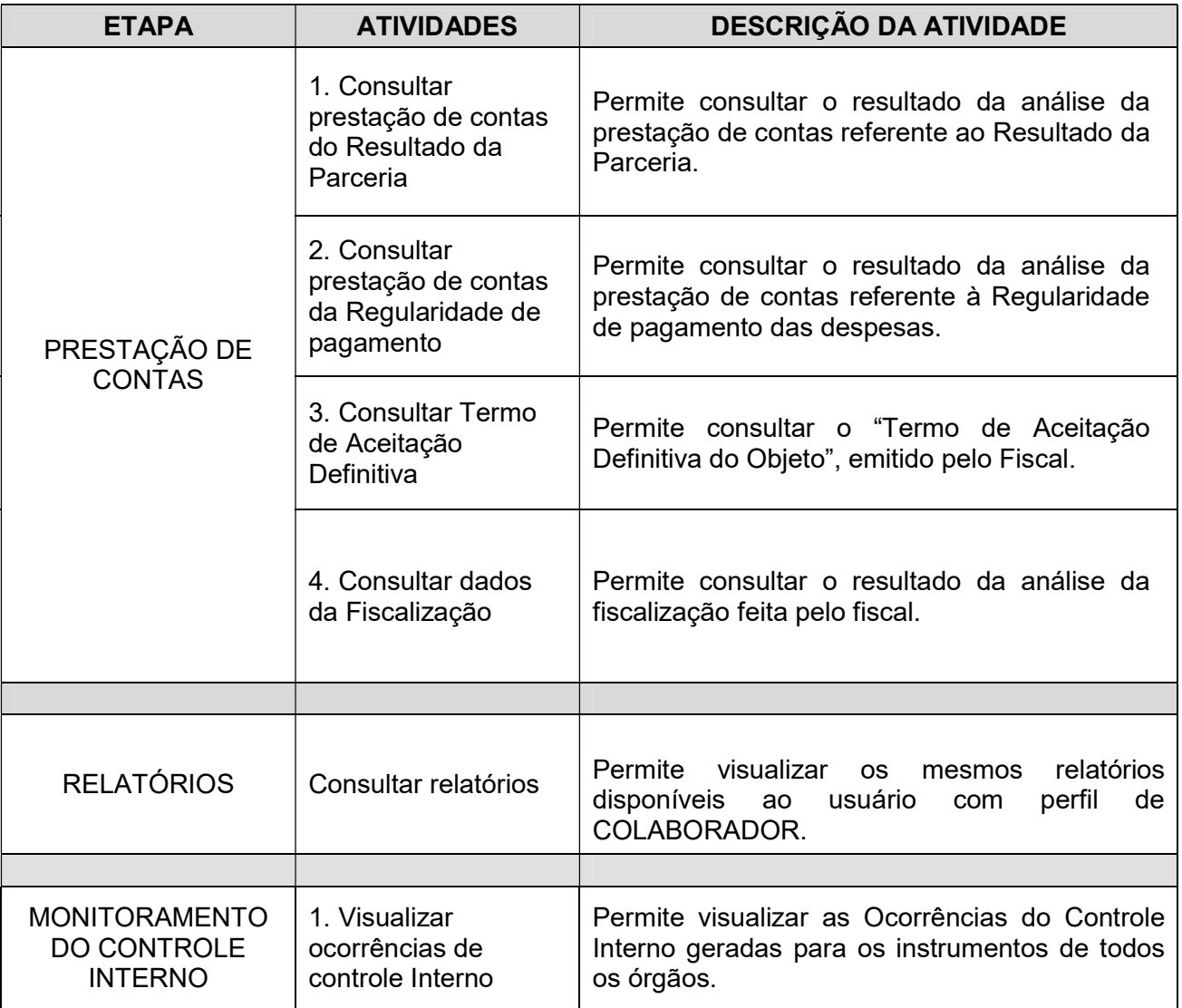

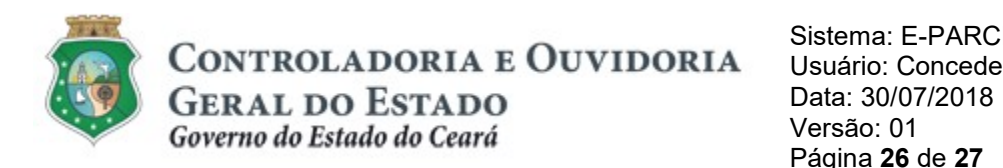

### 9. PERFIL: COLABORADOR DE VALIDAÇÃO DE CADASTRO

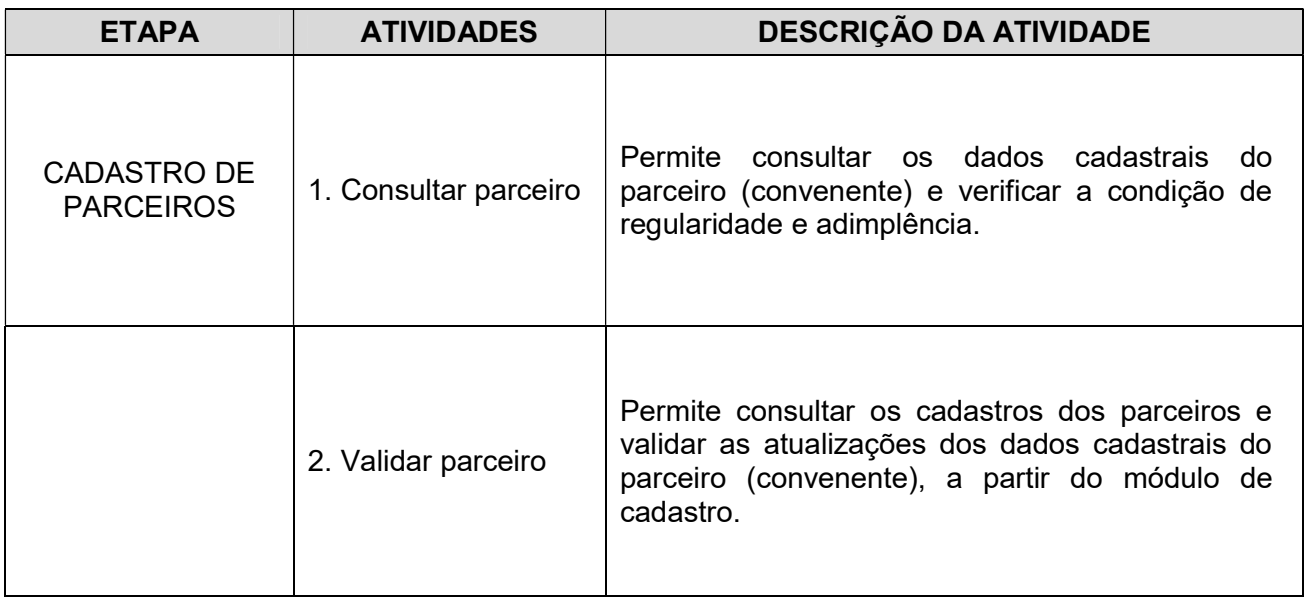

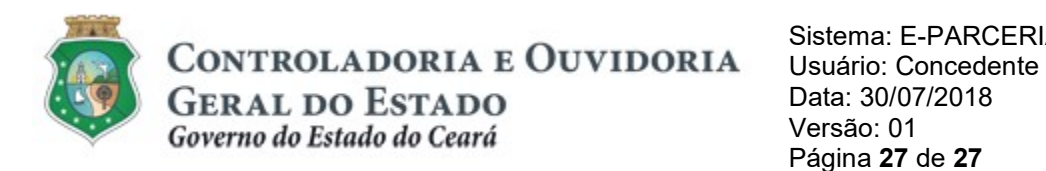

# ANEXO ÚNICO

#### SOLICITAÇÃO DE ACESSO AO SISTEMA E-PARCERIAS

Solicito a criação de conta de acesso ao Sistema e-Parcerias para o servidor abaixo designado, para a realização de atividades no âmbito deste Orgão/Entidade:

#### NOME: C.P.F.: MATRÍCULA: TELEFONE FIXO: TELEFONE CELULAR: E-MAIL INSTITUCIONAL: E-MAIL SECUNDÁRIO:

 $\overline{a}$ 

#### PERFIL DE ACESSO<sup>123</sup>

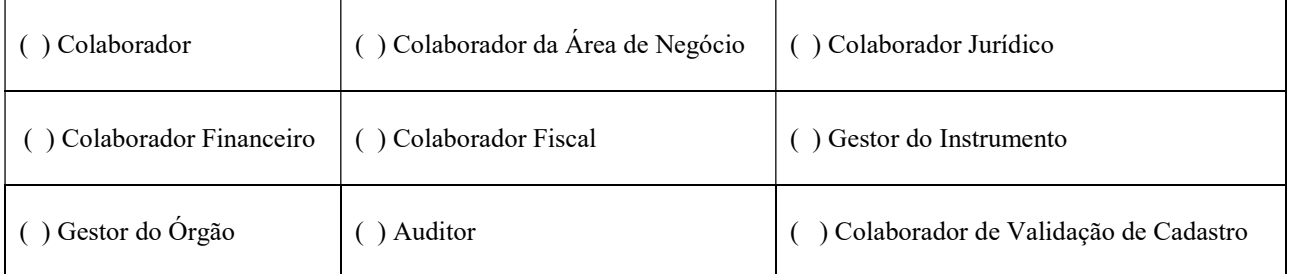

Fortaleza, de de 20XX

(Membro da Gestão Superior Orgão/Entidade)

<sup>&</sup>lt;sup>1</sup> O detalhamento das atividades realizadas, por perfil de usuário, está descrita no Guia Prático - Perfis de Usuário do e-Parcerias, disponível no site da CGE no endereço eletrônico: http://www.cge.ce.gov.br, na aba "Serviços", em seguida, "e-Parcerias", opção "Manuais de Utilização" e item "Perfil do Acesso".

<sup>&</sup>lt;sup>2</sup> Somente poderá ser atribuído um único perfil padrão por servidor (CPF), com exceção para o perfil de Gestor do Instrumento, que poderá acumular o perfil de Colaborador Fiscal e Colaborador de Validação de Cadastro, desde que para instrumentos distintos.

<sup>&</sup>lt;sup>3</sup> O perfil de Colaborador de Validação de Cadastro, que permite a validação das atualizações cadastrais dos parceiros, poderá ser acumulado com qualquer outro perfil (Colaborador, Colaborador da Área de Negócio, Colaborador Jurídico, Colaborador Financeiro, Colaborador Fiscal, Gestor do Instrumento e Gestor do Órgão) exceto com o perfil de Auditor.